# **EDIUS Instruction – Project Settings**

## **1. Overview**

EDIUS has many parameters to identify project format. This document explains each value of project setting.

### **2. Basic settings**

#### **2-1. Video & Audio preset**

You can select combination of video and audio format typically used in 'video world' – broadcast, production and etc.

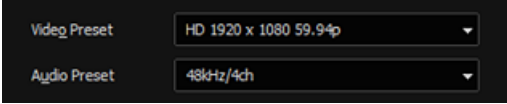

#### **2-2. Setup**

Configure timeline render settings.

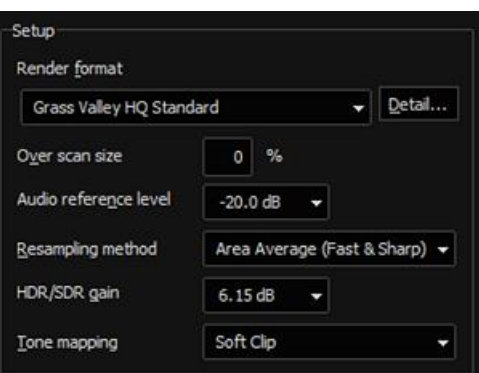

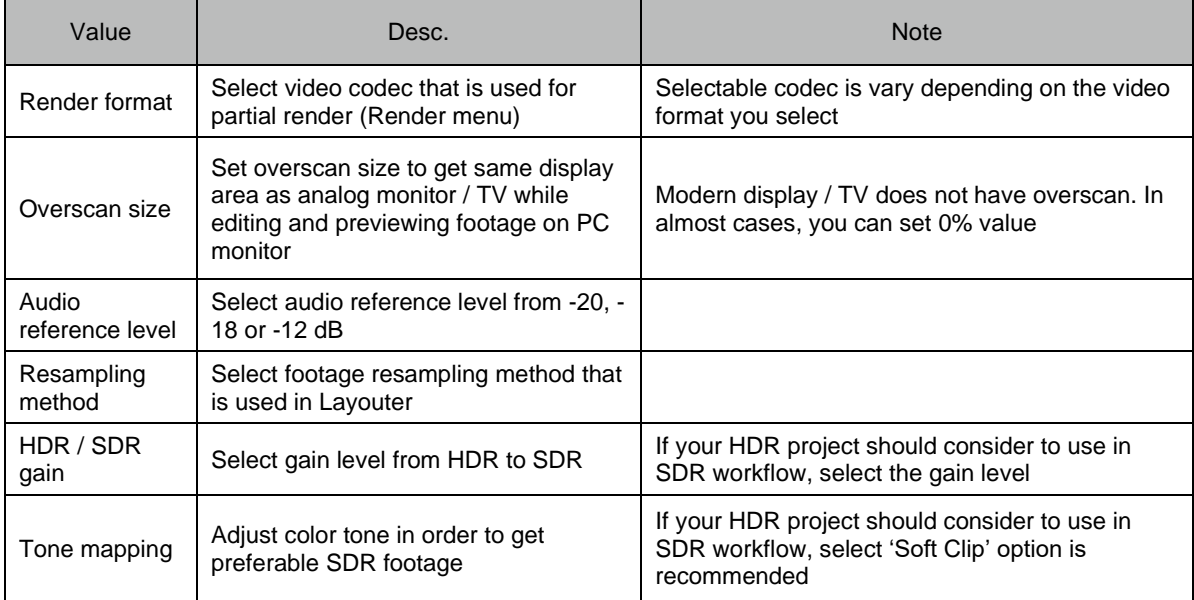

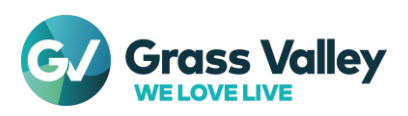

#### **2-3. Sequence setup**

Configure timeline sequence settings

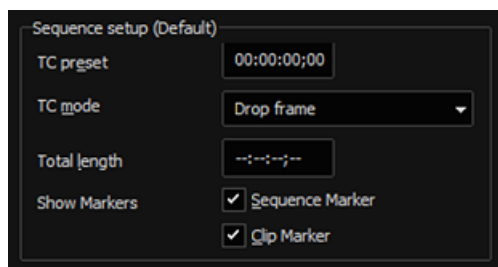

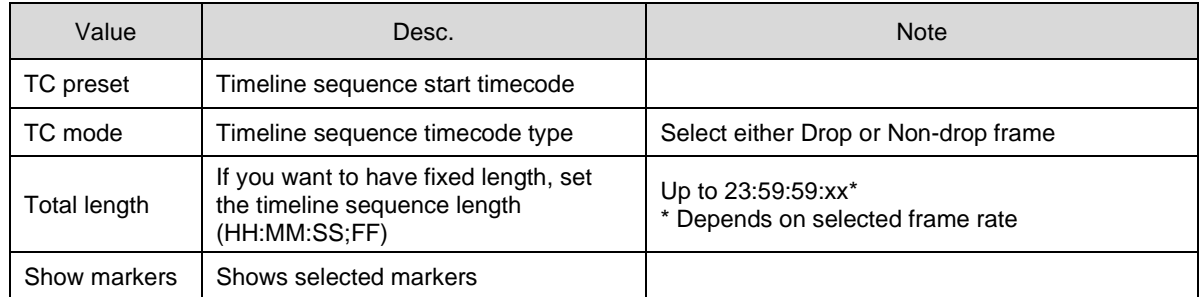

#### **2-4. Track setup**

Configure default number of each track

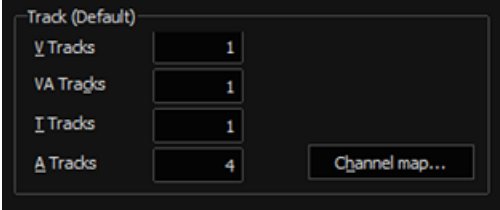

By clicking [Channel mapping], you can map audio channels

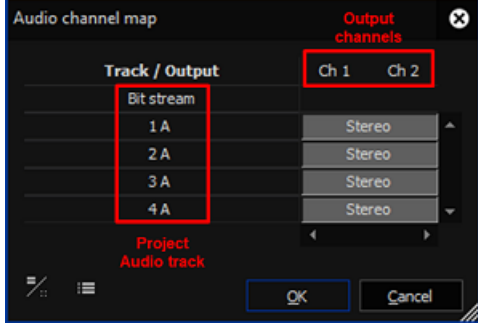

#### **3. Advanced settings**

If you want to select more options, use Advanced settings. Click Advanced to open the settings.

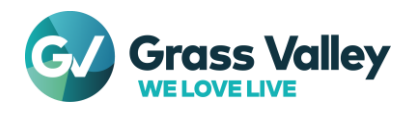

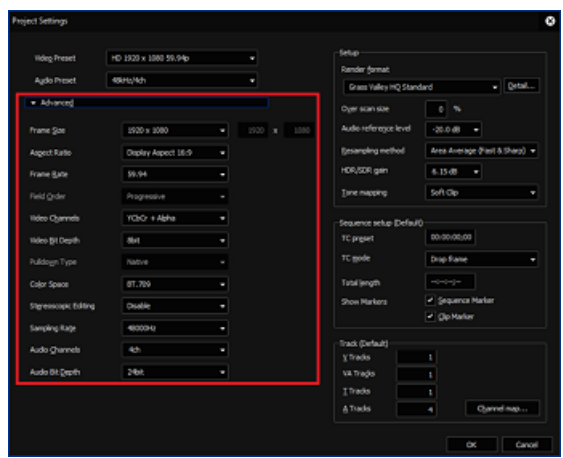

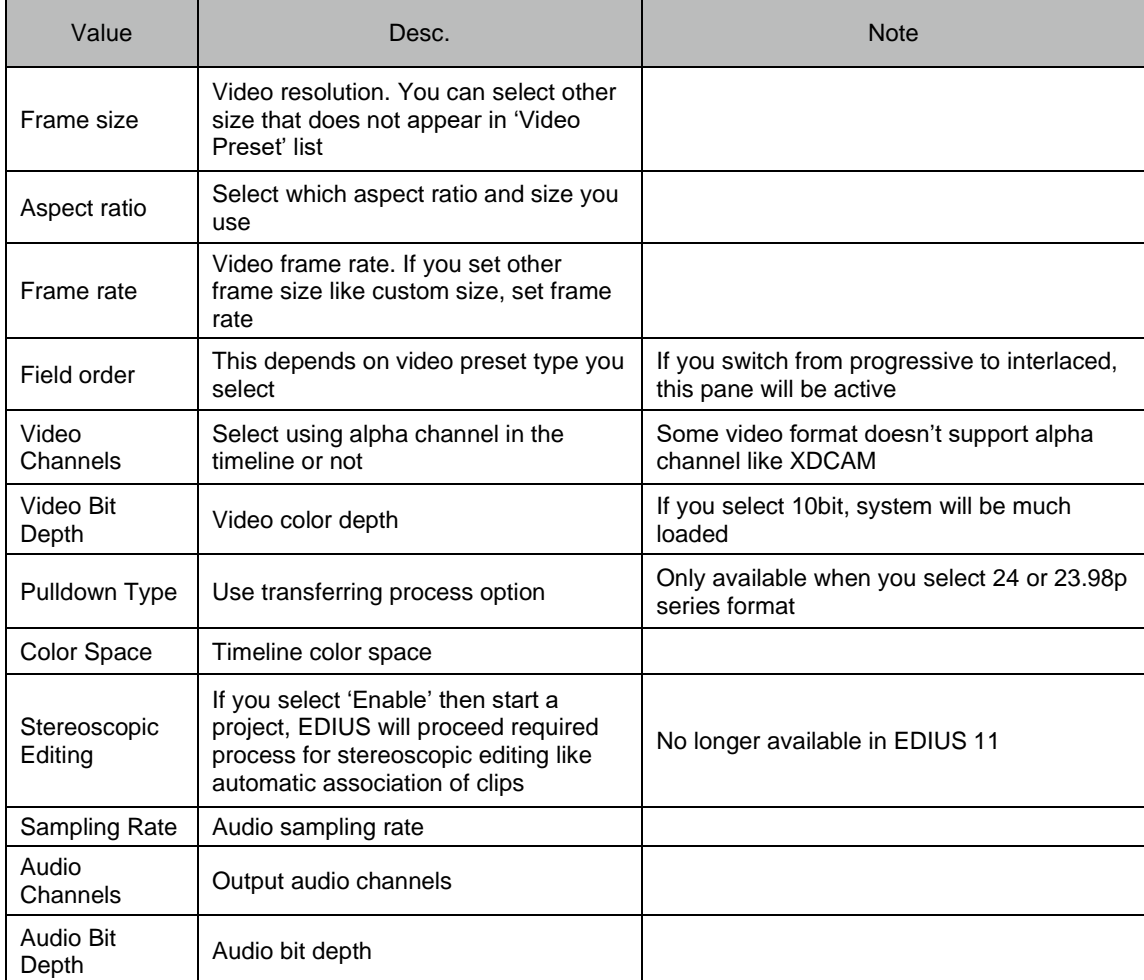

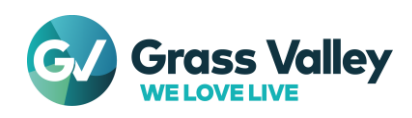